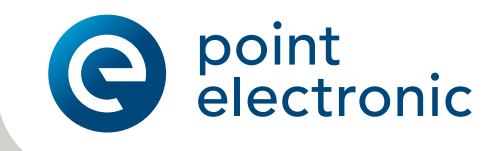

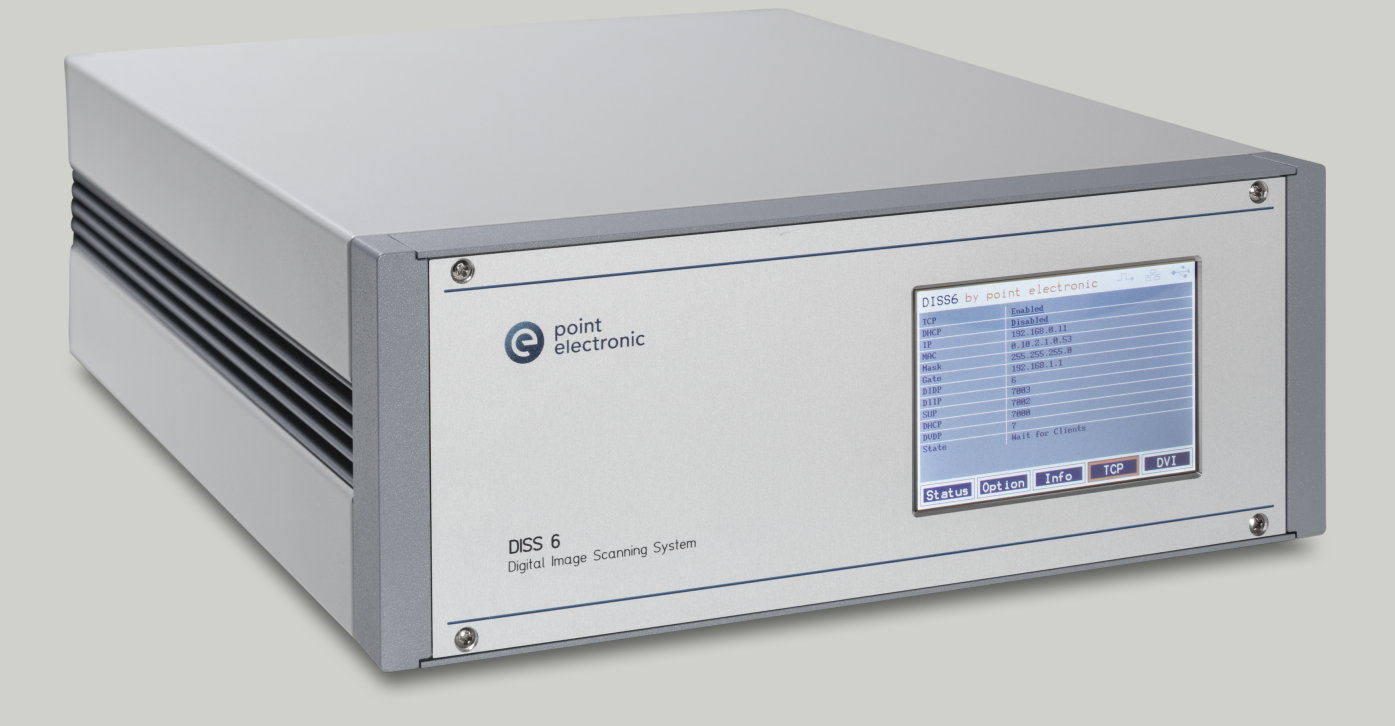

# DISS 6 Hardware

Digital Image Scanning System

User Manual Version: 6.1.0.0 Date of Issue: 10.03.2020

- Important Anybody working with DISS 6 Hardware has to have read and understood the relevant parts of this manual.
- Accessibility All staff working with DISS 6 Hardware have to have constant access to the manual to prevent handling errors and guarantee trouble-free operation.
- Reproduction All information in this document is protected by copyright. This document must not be copied, distributed or changed in any way by anyone including business units or departments of point electronic GmbH without prior written approval by point electronic GmbH. Reproduction and use of this document are confined to internal purposes of the operator only.
	- Notice Every endeavor has been made to make sure that the information contained in this document is complete and correct at the printing date. This manual describes all units and functions known of at the current point of time.
- Contact information point electronic GmbH Erich-Neuß-Weg 15 06120 Halle (Saale) Germany

Phone: +49 345 1201190 Email: info@pointelectronic.de Web: https://pointelectronic.de

Product information Product: Digital Image Scanning System, 6th generation Denomination: PE-DISS6 Manufacturer: point electronic GmbH

# Table of Contents

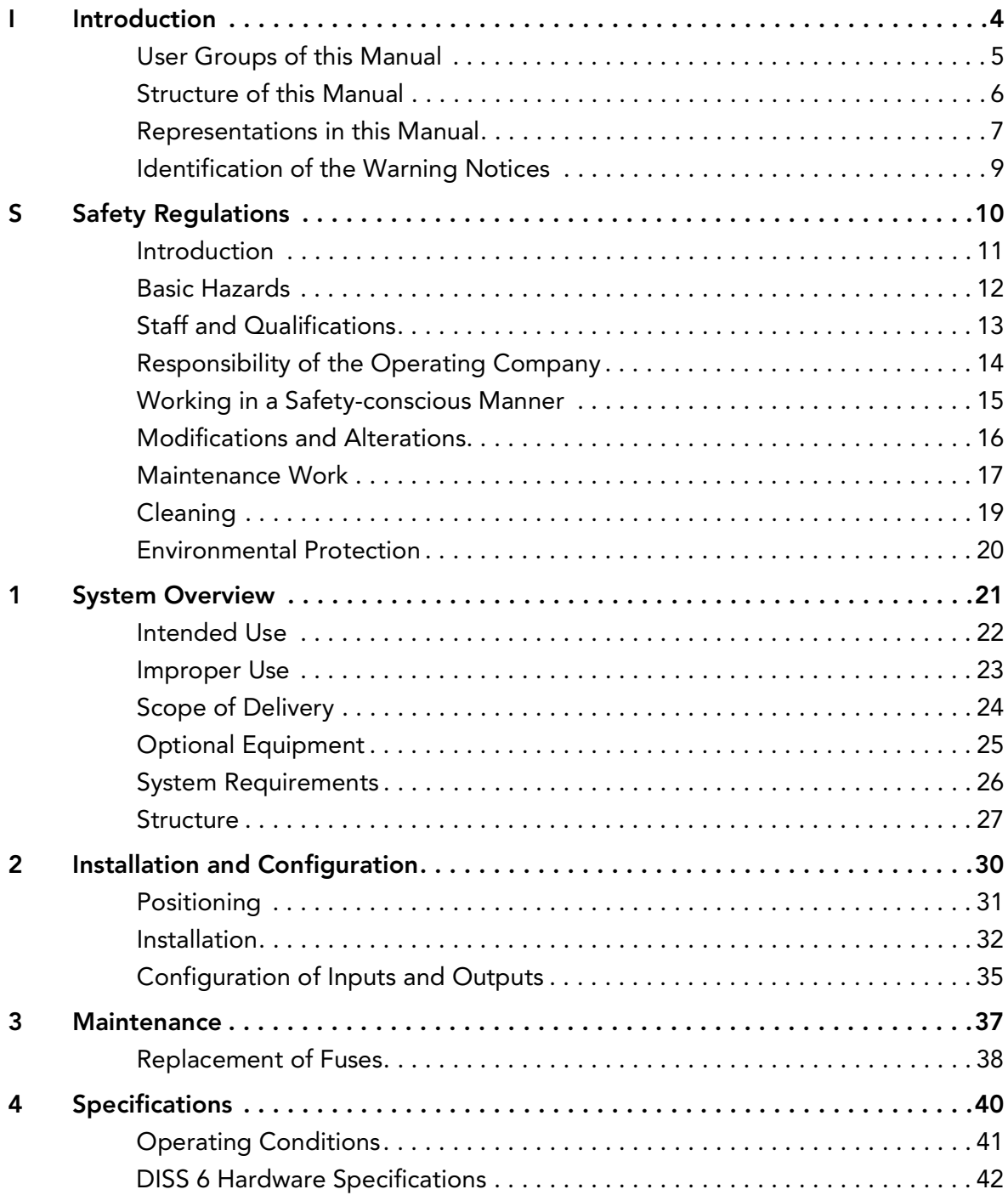

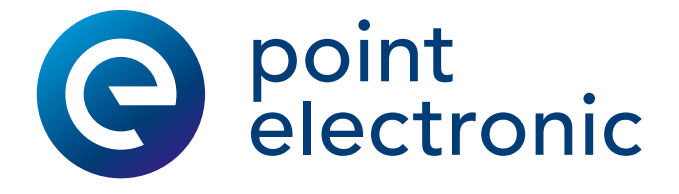

# <span id="page-3-0"></span>I Introduction

#### Chapter Overview

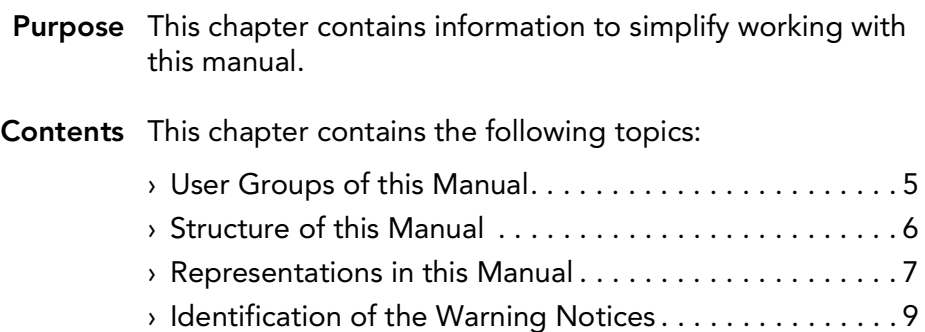

#### <span id="page-4-1"></span><span id="page-4-0"></span>User Groups of this Manual

- Operators "Operators" are persons with right of disposal over DISS 6 Hardware who use DISS 6 Hardware for acquisition or other purposes.
- Technical staff "Technical staff" are those persons that the operators entrust with tasks related to use and operation. Technical staff are trained by the operators to carry out their assigned tasks and are informed on the potential hazards that may arise due to improper handling.

Technical staff need to undergo a training by point electronic GmbH or a partner company of point electronic GmbH covering the following topics:

- handling of the connected SEM
- areas of application of DISS 6 Hardware
- handling of DISS 6 Hardware
- handling of DISS 6 software
- basic maintenance tasks and troubleshooting
- Service technicians "Service technicians" are staff members whose specialist training, knowledge and experience as well as familiarity with the relevant safety regulations mean they are able to assess the tasks they have been entrusted with and anticipate potential hazards.

Service technicians may be:

- staff members of point electronic GmbH
- staff members of partner companies of point electronic GmbH

#### <span id="page-5-1"></span><span id="page-5-0"></span>Structure of this Manual

- Purpose This manual describes structure, installation and maintenance of DISS 6 Hardware.
- Structure This manual is structured into chapters which are organized by technical aspects.
- Numbering The chapters are numbered with Arabic numerals. Chapters may be structured in sections. Sections are numbered as second numbering level (e.g. 3.1). Sections are used to structure large chapters into sub-chapters.

All pages in this manual are numbered consecutively.

- Overviews All chapters and sections comprise an overview including content information and page numbers. This enables users to directly get acquainted with specific topics as well as using single chapters independently.
- <span id="page-5-2"></span>Related information Related cross-page information within the manual is marked with "Continuation next page …" resp. "Continuation:". Please pay attention to the completeness of the information when copying parts of the manual.
	- Cross references The content of this manual is structured by topics. If further information on one topic may be found elsewhere in the manual, the particular chapter and page are pointed out.

#### <span id="page-6-1"></span><span id="page-6-0"></span>Representations in this Manual

- Illustrations Illustrations used in this manual do not always contain all details or special cases. They only represent the relevant information.
- Menu functions In this manual, the various menu functions are presented as follows:

Finding a menu point: Open > File

Keyboard shortcuts Frequently used functions and instructions may be activated by using certain key combinations. These are presented as follows:

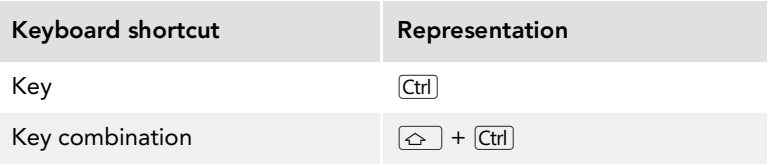

Inputs and outputs Certain recurring symbols or descriptions are used to symbolize possible screen inputs and outputs. These are used as follows:

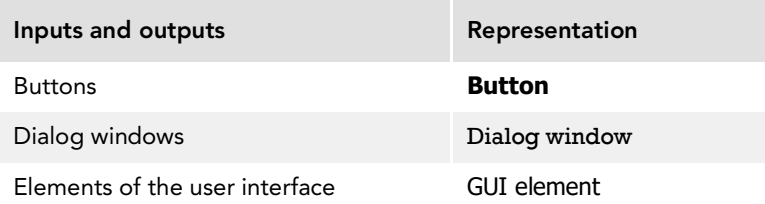

Mouse functions The following table explains the concepts used in this manual to describe the handling of the mouse:

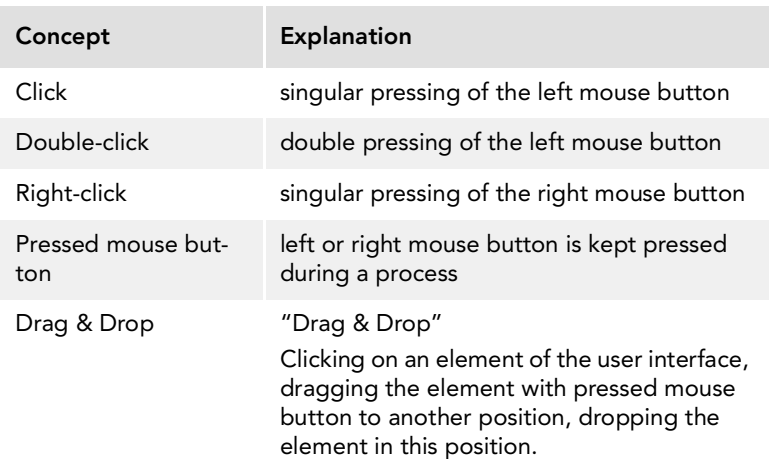

Continuation next page ...

**Icons** The following icons are used to visually emphasize certain information:

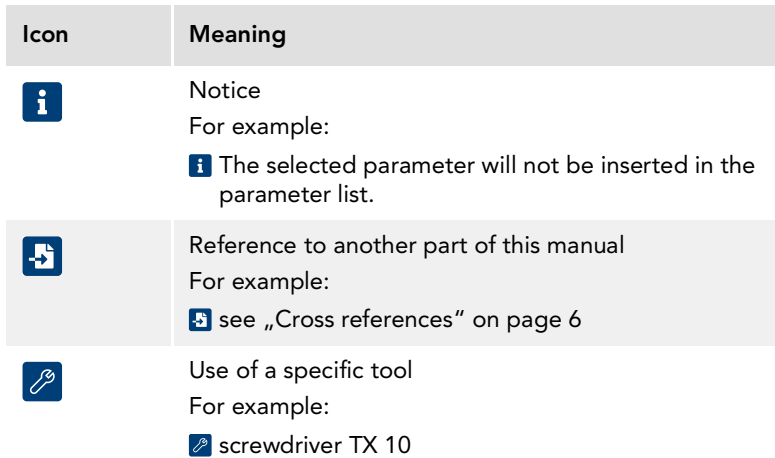

Notices Important notices are marked as follows:

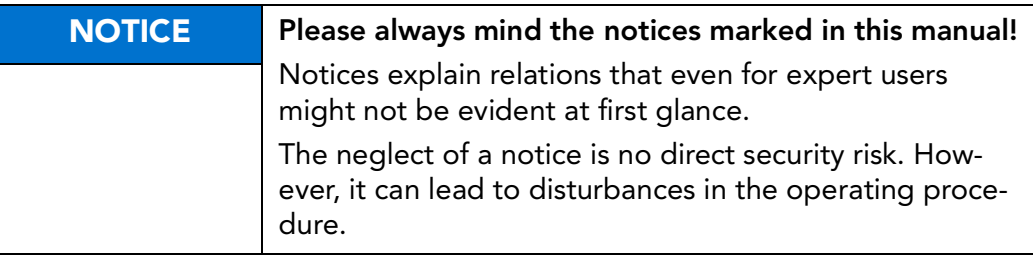

#### <span id="page-8-1"></span><span id="page-8-0"></span>Identification of the Warning Notices

- Purpose This operating manual includes warning notices that may lead to serious consequences if disregarded. Warning notices are not only listed in the "Safety Regulations" chapter, but especially in places where hazards for people, equipment and operation may arise.
- Identification of hazards There are three classes of hazards. These classes are indicated by specific signal words and colors. They include the following:

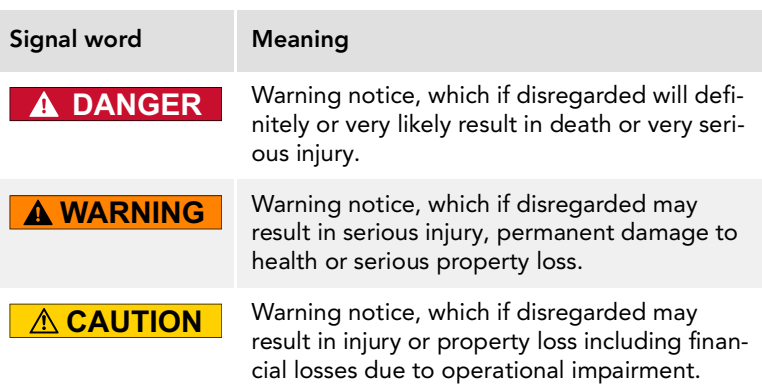

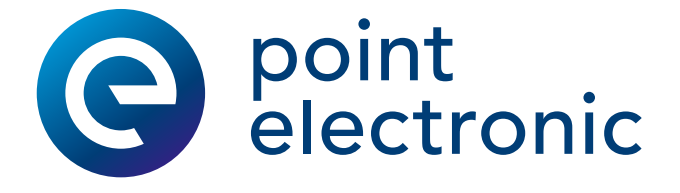

# <span id="page-9-0"></span>S Safety Regulations

#### Chapter Overview

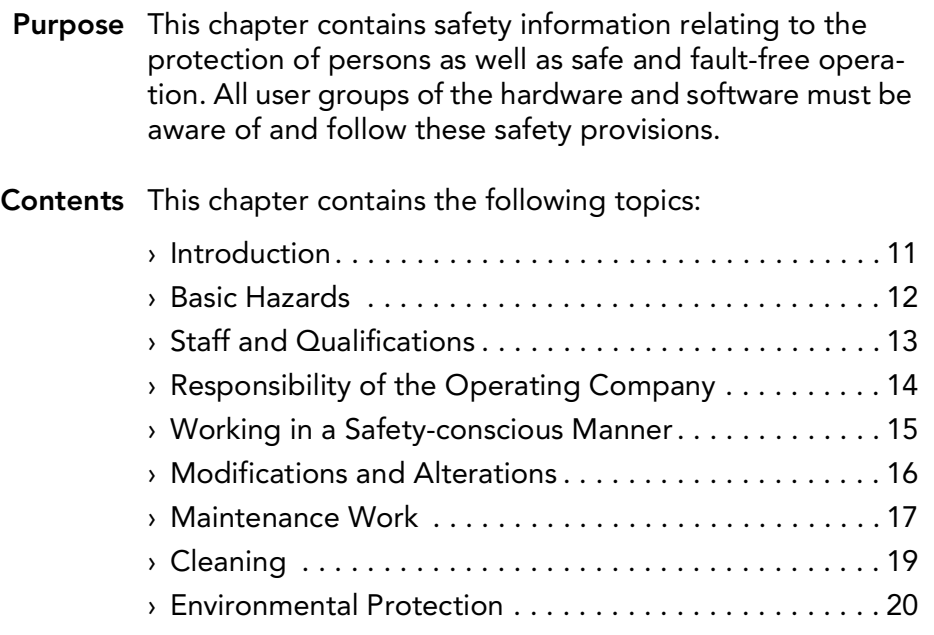

## <span id="page-10-1"></span><span id="page-10-0"></span>Introduction

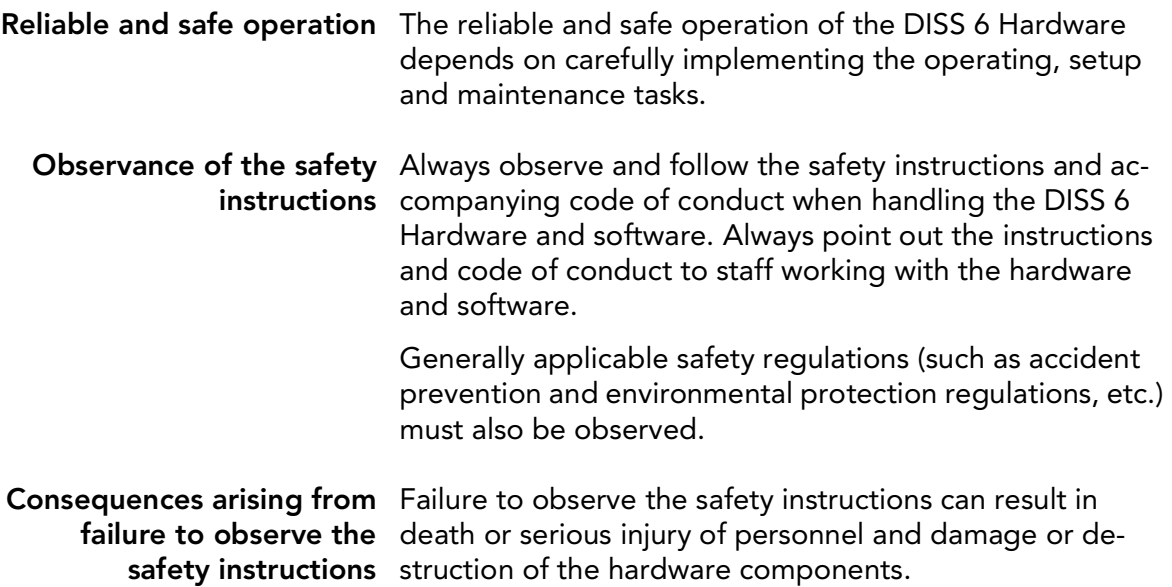

### <span id="page-11-1"></span><span id="page-11-0"></span>Basic Hazards

Definition The DISS 6 Hardware meets the current state of the art as well as the applicable safety regulations. The DISS 6 Hardware has been tested at the manufacturer's site and is delivered in a state safe for operation.

> Basic hazards are residual risks that may arise despite proper and safety-conscious use of the DISS 6 Hardware.

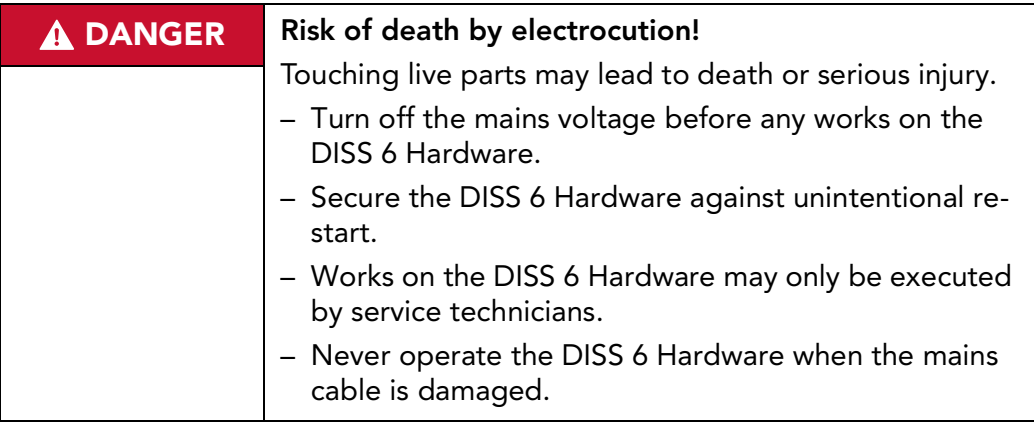

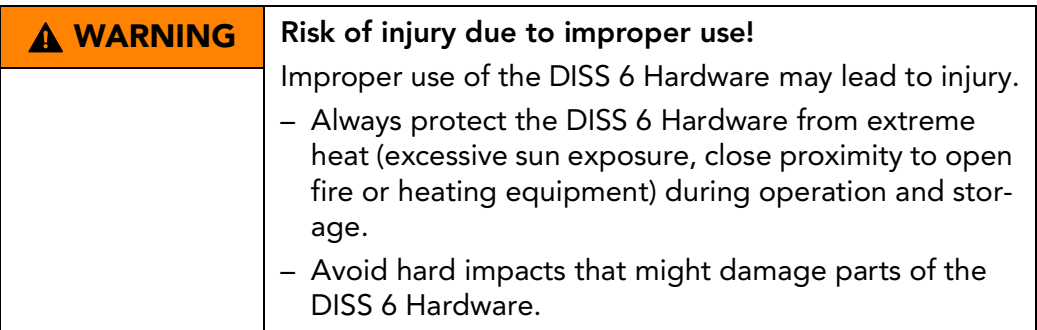

## <span id="page-12-1"></span><span id="page-12-0"></span>Staff and Qualifications

Permissions Works on the DISS 6 Hardware may only be performed by technical staff and/or service technicians  $(5)$  see "User [Groups of this Manual" on page](#page-4-1) 5).

Note the legally prescribed minimum age for personnel.

Only qualified electricians or technical staff under guidance and supervision of a qualified electrician may perform works on electrical components of the DISS 6 Hardware in accordance with the electrotechnical regulations.

Staff undergoing training or instructions or persons taking part in general vocational training programs may only operate the DISS 6 Hardware under the continuous supervision of technical staff.

#### <span id="page-13-1"></span><span id="page-13-0"></span>Responsibility of the Operating Company

#### Condition of the DISS 6 The operating company shall ensure that all safety and Hardware and/or the protective devices are fully functional at all times. This overall system equipment should therefore be checked periodically for functionality and completeness.

This applies to the DISS 6 Hardware as single component as well as the overall system into which DISS 6 Hardware is integrated as a subcomponent.

Internal measures to avoid The operating company must be aware of the applicable hazards industrial safety regulations and use a risk assessment to determine any additional hazards that may arise from the special working conditions at the DISS 6 Hardware's site of operation. Internal instructions for avoiding the identified hazards should then be drawn up.

> Throughout the entire operating period of the DISS 6 Hardware, the operating company must examine and determine whether the supplied operating instructions comply with the current status of applicable regulations.

- Staff Regarding the staff authorized or trained by the operating company, the operating company carries the following responsibilities:
	- The necessary training and instruction of staff must be guaranteed.
	- The powers and responsibilities of staff for installation, operation, maintenance and service must be clearly defined and documented.
	- This user manual must be kept in the immediate surroundings of the DISS 6 Hardware and must be readily accessible to staff.

### <span id="page-14-1"></span><span id="page-14-0"></span>Working in a Safety-conscious Manner

Accident prevention and In addition to the information in this user manual, also note environmental protection the generally applicable statutory and other binding regulations relating to accident prevention and environmental protection.

This may include, for example:

- dealing with hazardous substances
- wearing the necessary and prescribed personal protective clothing
- observance of and compliance with all national and regional industrial safety regulations
- observance of and compliance with all internal working, operating and safety regulations

Content of this user manual Prior to operation, all staff members assigned to work on the DISS 6 Hardware must have read and understood the relevant parts of this user manual, especially the chapter "Safety Regulations".

## <span id="page-15-1"></span><span id="page-15-0"></span>Modifications and Alterations

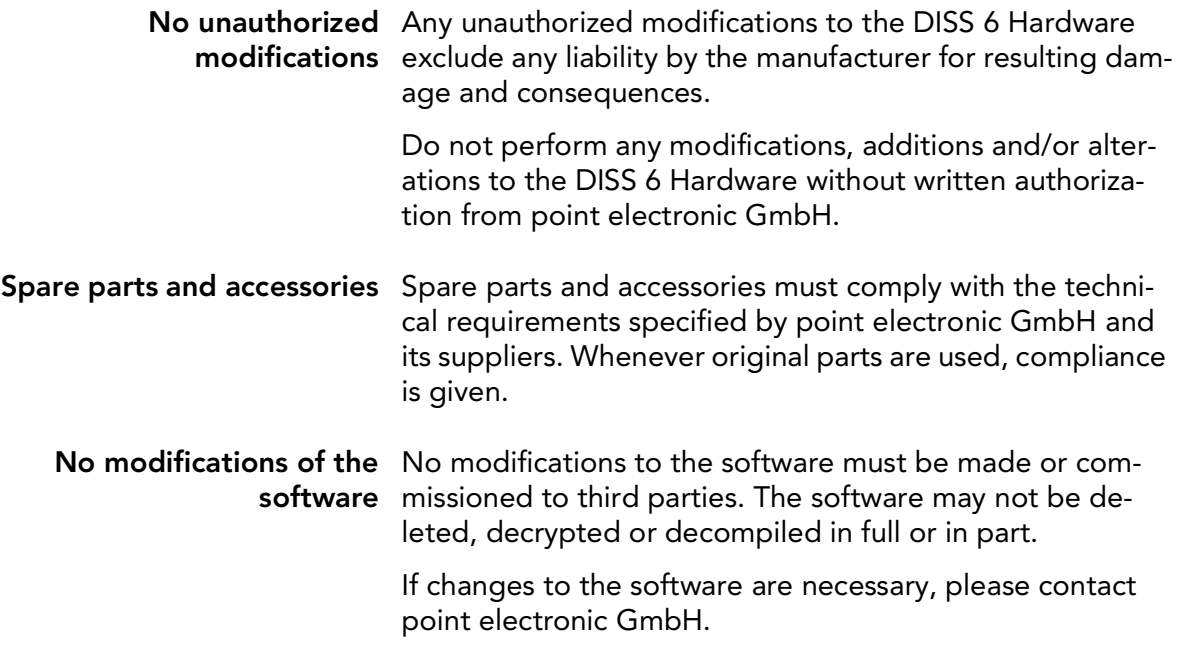

#### <span id="page-16-1"></span><span id="page-16-0"></span>Maintenance Work

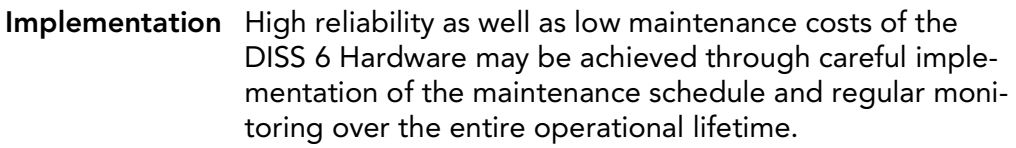

- Compliance with When performing maintenance work, it is essential to obregulations serve the following:
	- applicable accident prevention regulations,
	- applicable environmental protection regulations and
	- safety instructions for maintenance work.

Only perform maintenance work if:

- you are authorized to do so and
- the DISS 6 Hardware is turned off and secured against unintentional restart.

Before getting started Before you begin maintenance work, please make sure that:

- the DISS 6 Hardware is de-energized and disconnected from the power supply and
- the power supply may not be re-established unintentionally as long as the maintenance work lasts.
- Works during operation In any case, the operating company or the personnel employed by it must check based on the specific local conditions that the specified work may be performed during operation without endangering anybody.

Continuation next page ...

... Continuation: Maintenance Work

Electrical equipment Regularly check the electrical equipment of the DISS 6 Hardware. Immediately rectify defects (such as loose cable connections and/or faulty cables).

> Damaged or faulty cables may only be replaced by cables that match the requirements stipulated by point electronic GmbH and/or its suppliers!

Check that the surfaces of all electrical equipment parts are dry and free of oil, grease, deposits and corrosion.

Only use voltage-insulated tools!

Do not place any tools or working materials on the conductive surfaces of components.

Faulty fuses may only be replaced by fuses that match the requirements (specifications and ratings) stipulated by point electronic GmbH!

Faulty fuses may not be repaired or bypassed, but must be replaced by fuses of the same type.

## <span id="page-18-1"></span><span id="page-18-0"></span>Cleaning

Suitable cleaning products Only use cleaning products approved by point electronic GmbH. All cleaning products used by the customer should be checked with point electronic GmbH or the respective supplier to ensure they are compatible with the materials and colors used. Unsuitable cleaning agents Never use aggressive cleaning agents for cleaning the DISS 6 Hardware. Cleaning equipment Use lint-free cleaning cloths/wipes for cleaning the DISS 6 Hardware. After cleaning After cleaning, make sure that: – cables, ports and fittings are free of oil and/or cleaning agents and – cables, wires, connectors and electrical components are dry.

#### <span id="page-19-1"></span><span id="page-19-0"></span>Environmental Protection

- Recyclable materials When performing maintenance work, ensure that reusable materials are recycled.
	- Disposal Electrical and electronic waste may constitute a hazard to health and environment when disposed off improperly. According to WEEE (Waste Electrical and Electronic Equipment Directive) 2012/19/EU, electrical and electronic waste may not be disposed off as general domestic waste but must be handed in at specific collection points or sent back to the manufacturer.

Check with your local environmental protection agency for the prescribed disposal options for commercially used electronic waste.

Only hire waste disposal companies that are approved by the national and regional authorities.

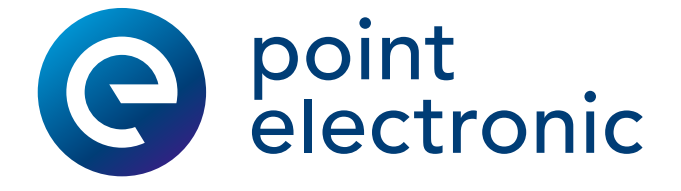

# <span id="page-20-0"></span>1 System Overview

#### Chapter Overview

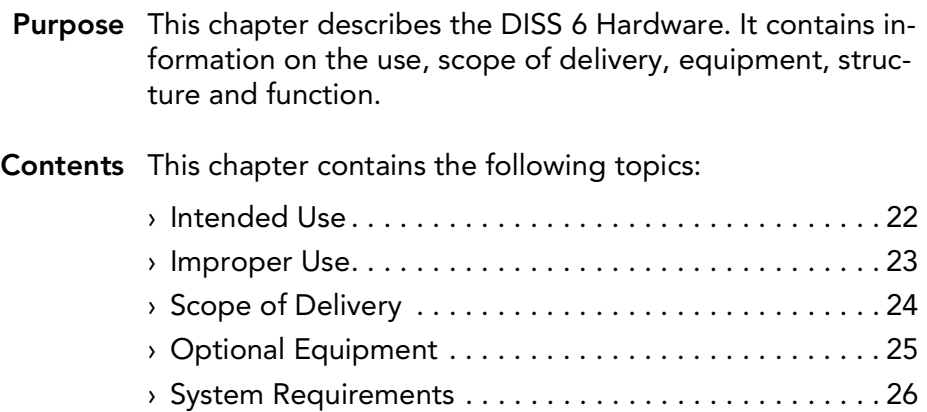

› [Structure . . . . . . . . . . . . . . . . . . . . . . . . . . . . . . . . . . . .](#page-26-1) 27

#### <span id="page-21-1"></span><span id="page-21-0"></span>Intended Use

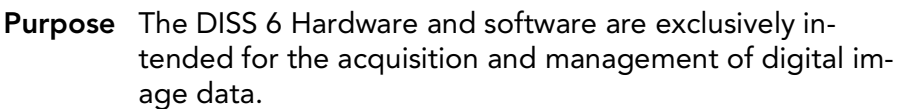

Operation The DISS 6 Hardware may only be operated in a technically perfect condition and as intended, in compliance with the user manual and under consideration of safety and potential hazards. Malfunctions, in particular those that may impair safety, should be rectified immediately.

> If the DISS 6 Hardware shows damages or defects that compromise operational safety, this must immediately be reported to the operations center, and the DISS 6 Hardware must not be put into operation.

Operation and maintenance of the DISS 6 Hardware may only be performed by technical staff and service technicians ( $\overline{\bullet}$  [see "User Groups of this Manual" on page](#page-4-1) 5). The valid safety and accident prevention regulations must be observed.

- **Compliance with** All operating, maintenance, setup and service measures regulations prescribed by the manufacturer must be complied with.
- Additional information In addition to this user manual, the generally applicable, legal and other binding regulations and legislation and environmental protection instructions must be adhered to.

#### <span id="page-22-1"></span><span id="page-22-0"></span>Improper Use

Any use not authorized by the manufacturer is not permissible and may lead to injury or property damage.

point electronic GmbH does not accept liability for damage arising from improper use of the DISS 6 Hardware.

In particular, improper use includes:

- operation in explosive environments
- operation in an environment that does not meet the stipulated requirements
	- **B** [see "Operating Conditions" on page](#page-40-1) 41
- modifications and/or additions that impair the performance
- exchanging components with unauthorized components

## <span id="page-23-1"></span><span id="page-23-0"></span>Scope of Delivery

The following equipment is part of DISS 6 Hardware's scope of delivery:

- mains cable
- USB cable
- set of connecting cables for scan and video

## <span id="page-24-1"></span><span id="page-24-0"></span>Optional Equipment

The delivered equipment depends on the order details. It includes:

- EDX/WDX system
- Multi-Channel Signal Amplifier (MICS)
- Electron Beam Induced Current (EBIC) measurement system
- Electron Beam Absorbed Current/Resistive Contrast Imaging (EBAC) imaging system

## <span id="page-25-1"></span><span id="page-25-0"></span>System Requirements

Computer system The following table contains information on on the minimum requirements of the computer system:

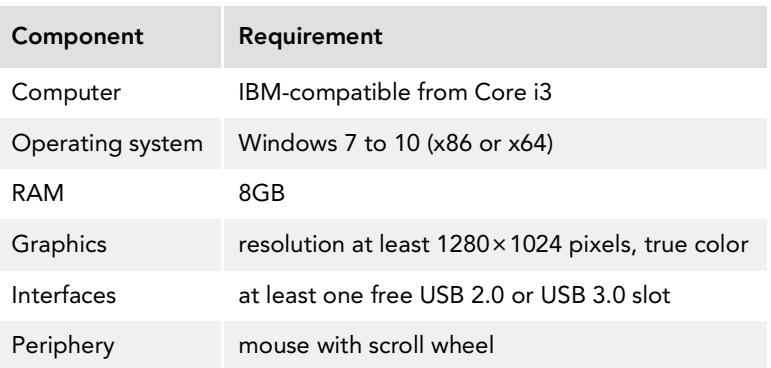

#### <span id="page-26-1"></span><span id="page-26-0"></span>**Structure**

Front The following figure shows the front of the DISS 6 Hardware with its components:

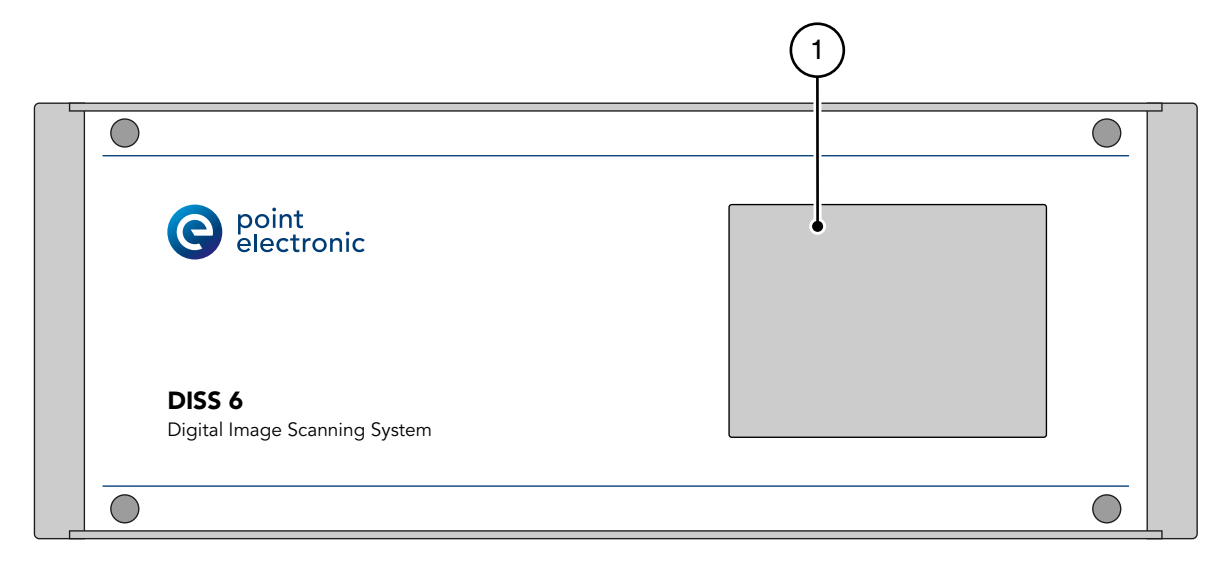

The following table contains information on the components on the front of the DISS 6 Hardware:

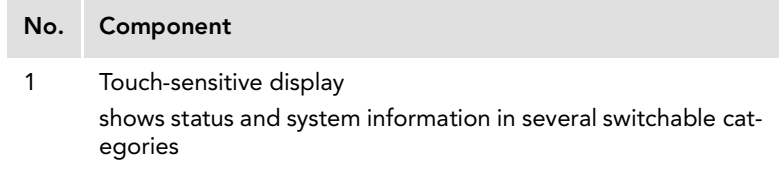

Continuation next page ...

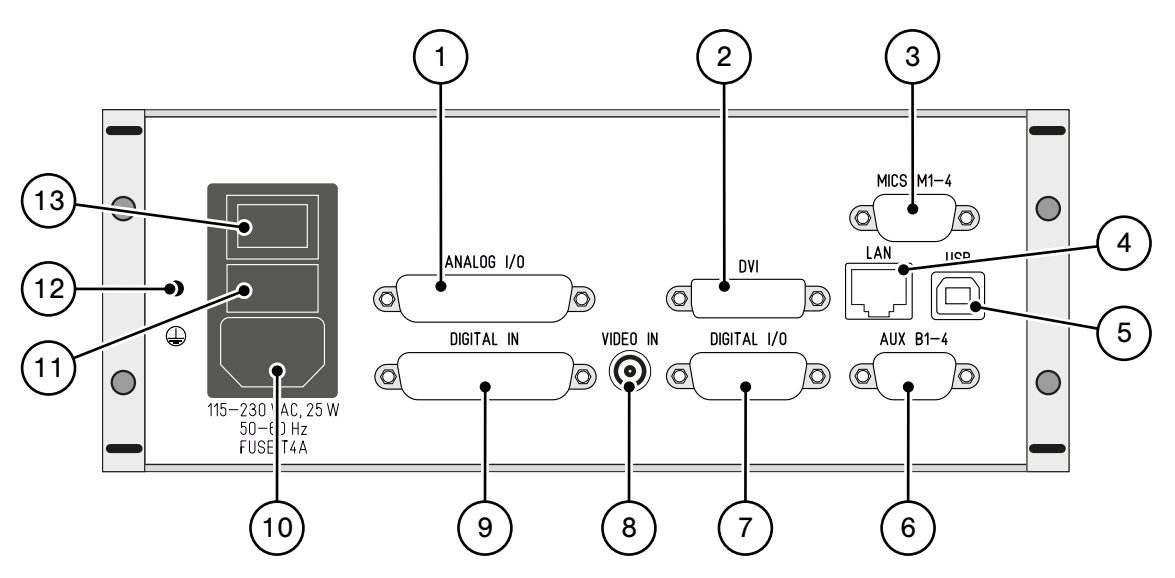

#### <span id="page-27-0"></span>Back The following figure shows the back of the DISS 6 Hardware with its components:

The following table contains information on the components on the back of the DISS 6 Hardware:

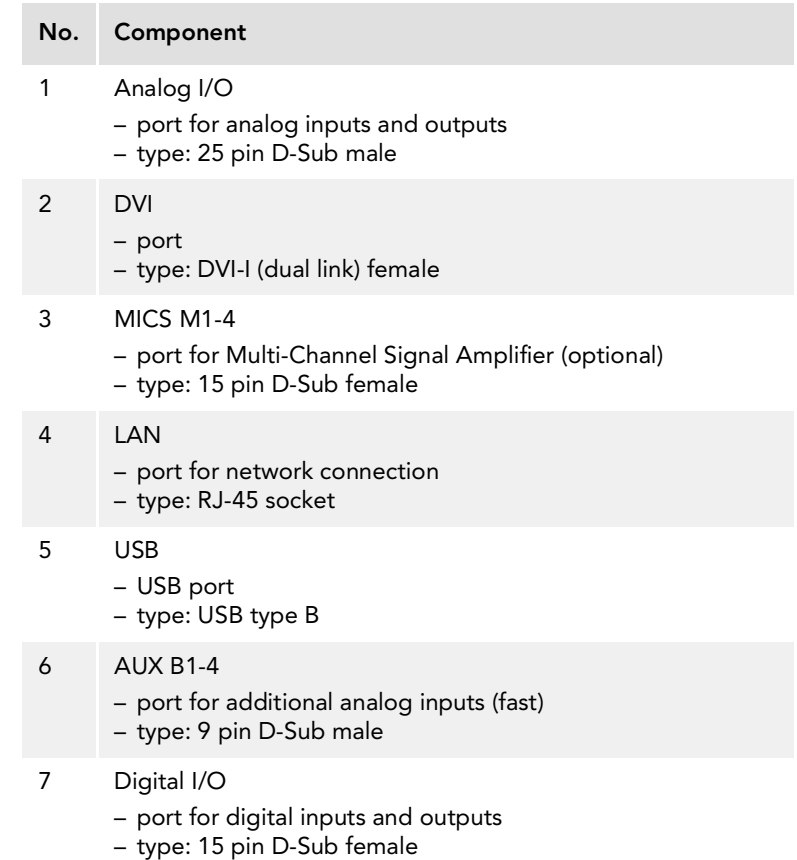

Continuation next page ...

#### ... Continuation: Structure

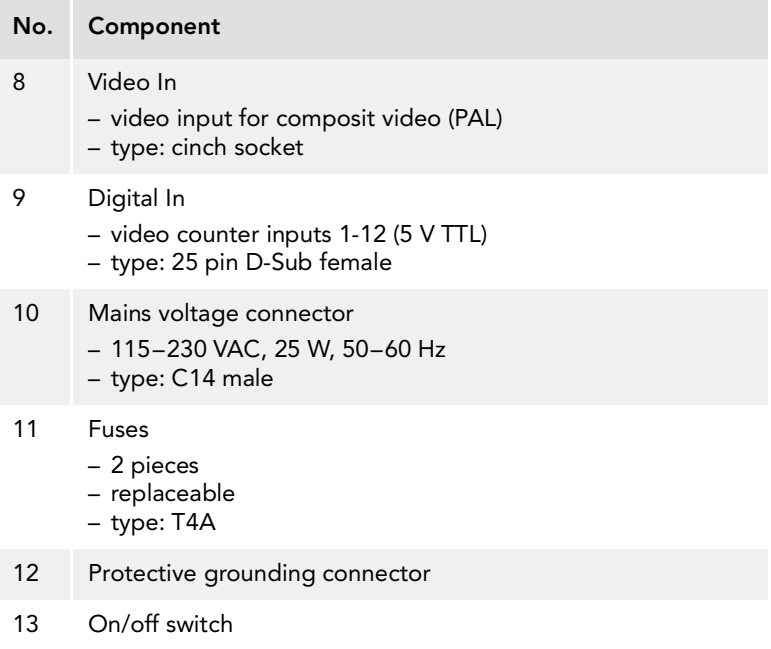

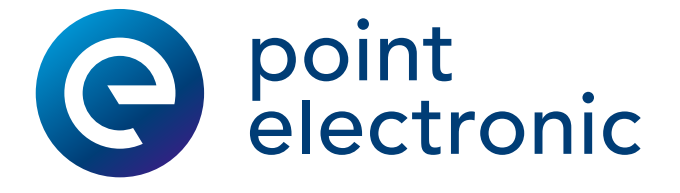

# <span id="page-29-0"></span>2 Installation and Configuration

#### Chapter Overview

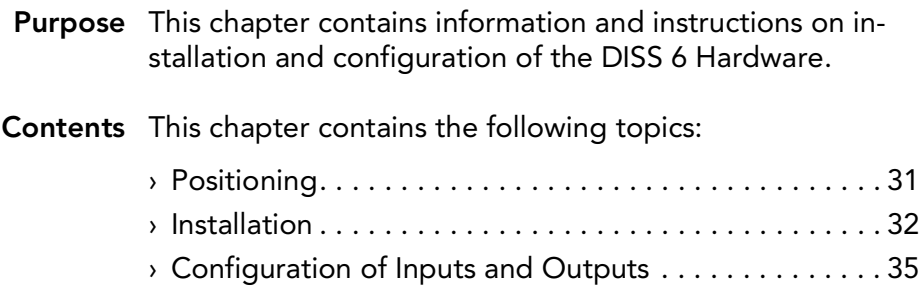

## <span id="page-30-1"></span><span id="page-30-0"></span>Positioning

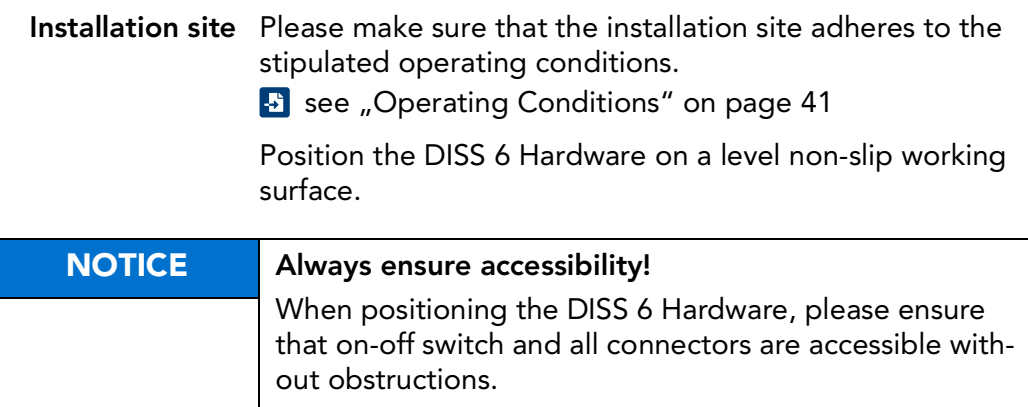

#### <span id="page-31-1"></span><span id="page-31-0"></span>Installation

- Requirements Prior to installation of the DISS 6 Hardware, please check to make sure that the connected computer complies with the following requirements:
	- The computer is equipped with a USB 2.0 or USB 3.0 port. If this is not the case, please install a USB plug-in card. Mind the system requirements for installation of the drivers.
		- **B** [see "System Requirements" on page](#page-25-1) 26
	- The DISS 6 software is already installed on the computer.

Before getting started Complete the following steps to prepare the installation of the DISS 6 Hardware:

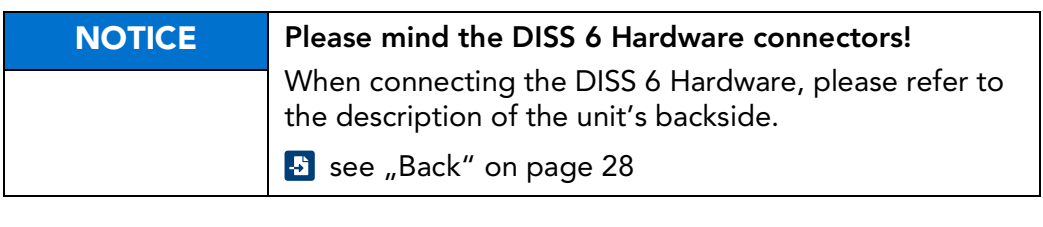

- 1. Connect the protective grounding to the DISS 6 Hardware.
- 2. Connect the DISS 6 Hardware to the supply voltage.
- 3. Start the computer.
- 4. Switch on the DISS 6 Hardware.

Continuation next page ...

... Continuation: Installation

- Steps Complete the following steps to completely install the DISS 6 Hardware:
	- 1. Use a USB cable to connect the DISS 6 Hardware to the computer's USB port.
		- $\rightarrow$  A dialog window with a prompt to install the driver will appear on the screen.
	- 2. Use the automatic search to find the driver on your computer system.
	- 3. Configure the digital outputs "ext. blank out" and "ext. scan out".
		- **T** These outputs are potential-free relay outputs destined for switching the SEM to external beam control. They need to be adjusted to the SEM's requirements.
		- **B** see "Configuration of Inputs and Outputs" on [page](#page-34-1) 35
	- 4. Connect the DISS 6 Hardware to the SEM.

**F** Please mind the following plan of pin assignment:

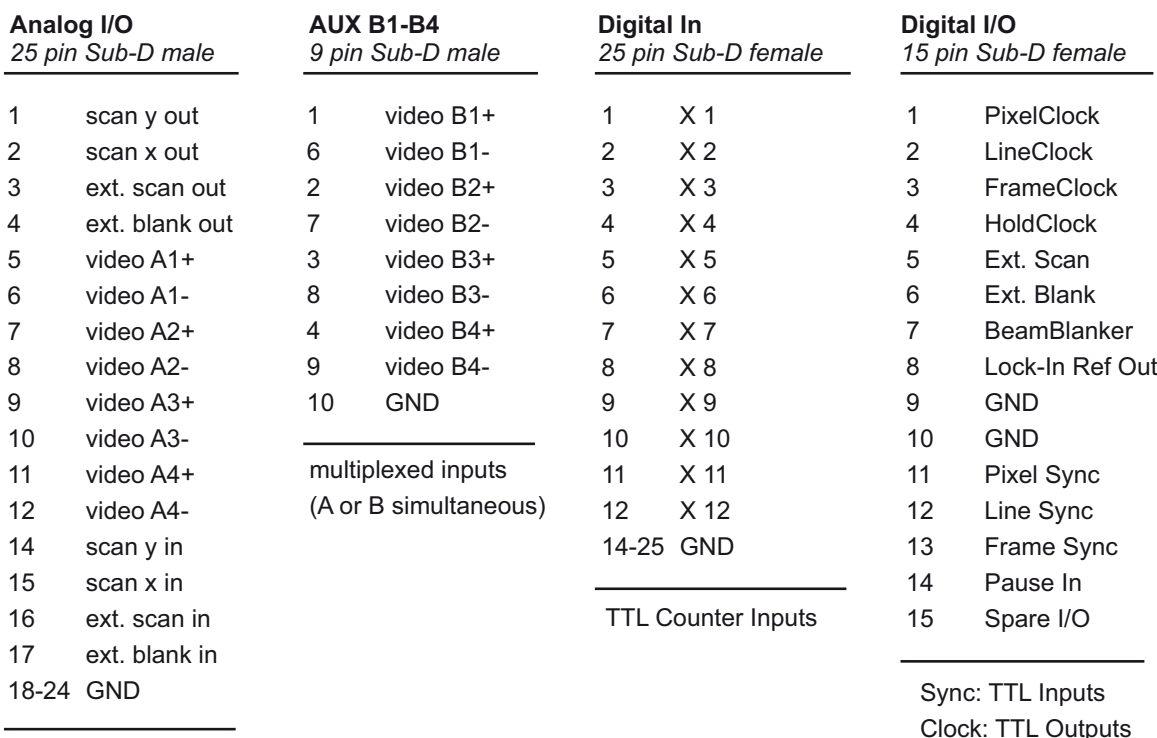

Scan Outputs ±12V max.

Continuation next page ...

Ext.: TTL Outputs

... Continuation: Installation

5. Optional: Establish a connection to the EDX/WDX systems.

For this, connect the impulse inputs with the counter outputs of the Wavelenght Dispersive X-ray Spectrometer (WDX) and/or the output windows of the Energy Dispersive X-ray Spectrometer (EDX).

- **f** The inputs are designed for TTL levels. For differing levels, adaptation by the manufacturer is necessary.
- 6. Optional: Connect the SEM to the computer via RS232.
- Functional test After complete installation of the DISS 6 Hardware, a functional test may be carried out independent from the SEM. For this, the x and/or y deflecting voltage are assigned to the inputs for analog image signals. The image acquisition provides an optical wedge for X or Y direction.

### <span id="page-34-1"></span><span id="page-34-0"></span>Configuration of Inputs and Outputs

Description All inputs and outputs are adjusted to the connected SEM on the carrier board of the DISS 6 Hardware.

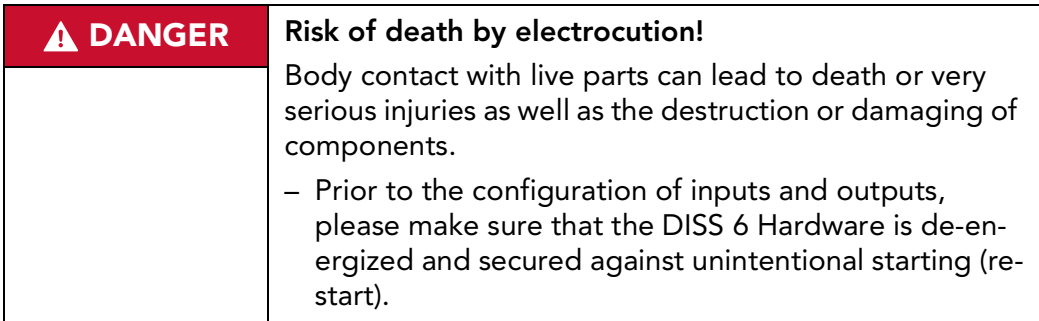

Before getting started Complete the following steps before configuring the inputs and outputs of the DISS 6 Hardware:

- 1. Switch off the DISS 6 Hardware.
- 2. Remove the mains cable.

 $\sqrt{2}$  screwdriver TX 10

- 3. Remove all connected cables from the DISS 6 Hardware.
- Steps Complete the following steps to configure the inputs and outputs of the DISS 6 Hardware:
	- 1. Remove the 4 screws (TORX TX 10) on the back of the DISS 6 Hardware.

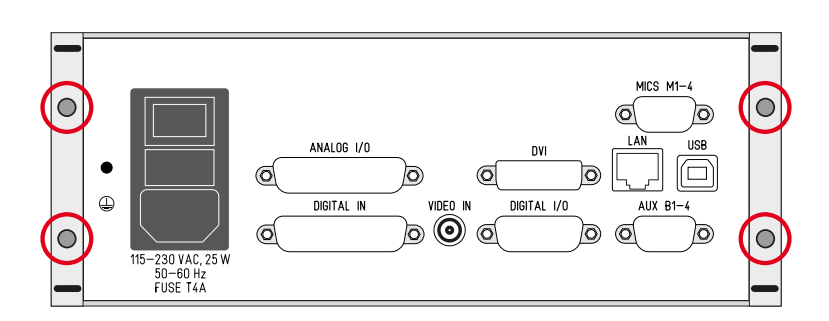

2. Push back the upper casing cover.

Continuation next page ...

... Continuation: Configuration of Inputs and Outputs

3. Adjust all allocations according to the layout illustration:

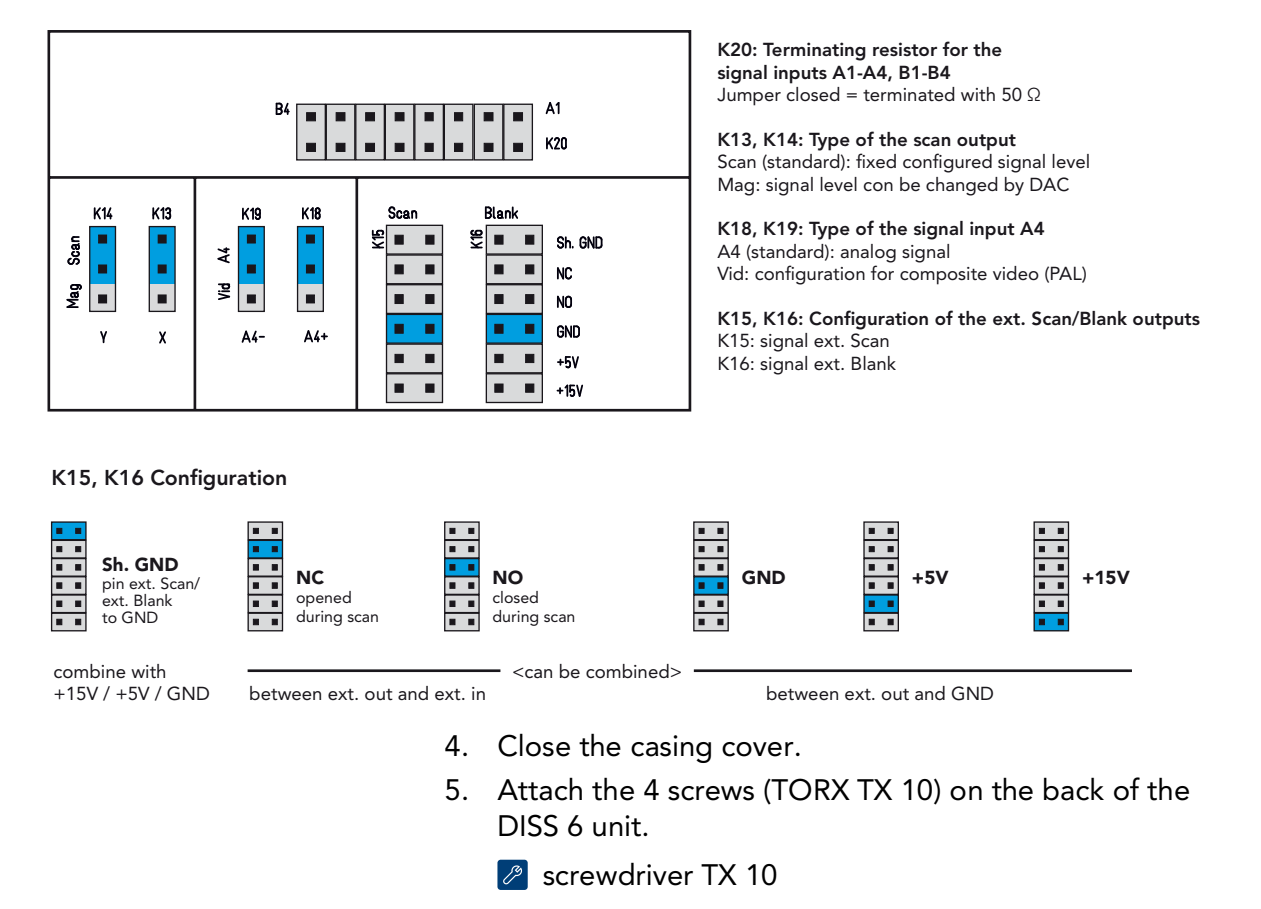

point electronic GmbH **DISS 6** Hardware **page 36 page 36** Version: 6.1.0.0 User Manual 10.03.2020

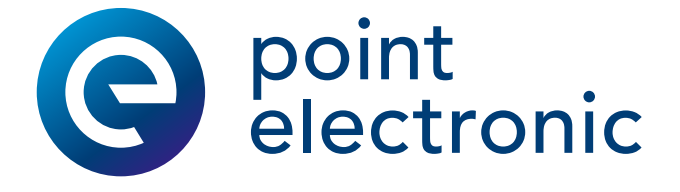

## <span id="page-36-0"></span>3 Maintenance

#### Chapter Overview

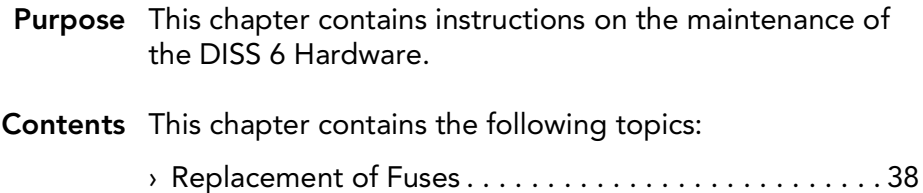

#### <span id="page-37-1"></span><span id="page-37-0"></span>Replacement of Fuses

Position of the fuses The fuses are located at the back of the DISS 6 Hardware. **B** [see "Back" on page](#page-27-0) 28

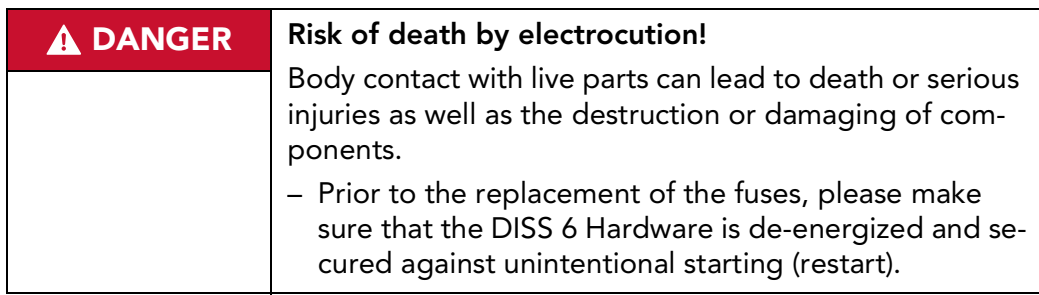

Before getting started Complete the following steps before configuring the inputs and outputs of the DISS 6 Hardware:

- 1. Switch off the DISS 6 Hardware.
- 2. Remove the mains cable.
- 3. Remove all connected cables from the DISS 6 Hardware.

Continuation next page ...

... Continuation: Replacement of Fuses

- Steps Complete the following steps to replace the fuses of the DISS 6 Hardware:
	- 1. Pinch the locking tongues of the fuse holder and pull the fuse holder from the slot.

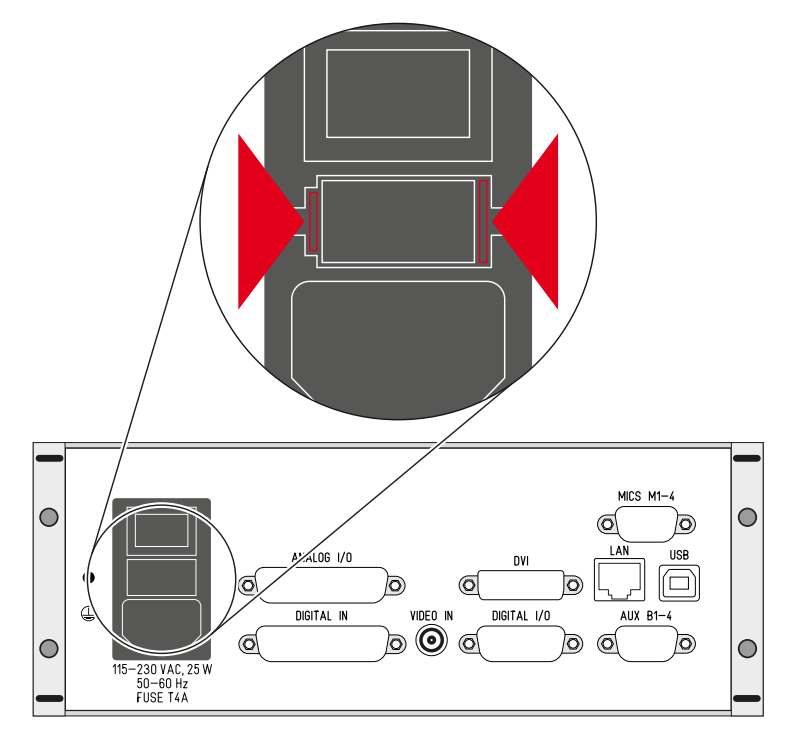

2. Replace the fuse or fuses.

#### $\triangle$  Only use fuses that match the stipulated ratings!

- Side "Fuses" on page 42
- 3. Push the fuse holder into the slot until the locking tongues snap in.

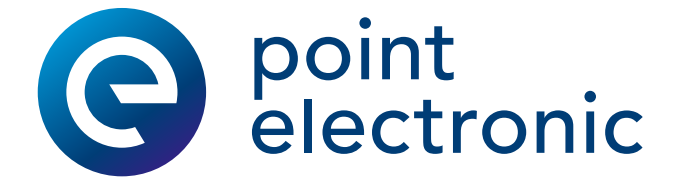

# <span id="page-39-0"></span>4 Specifications

#### Chapter Overview

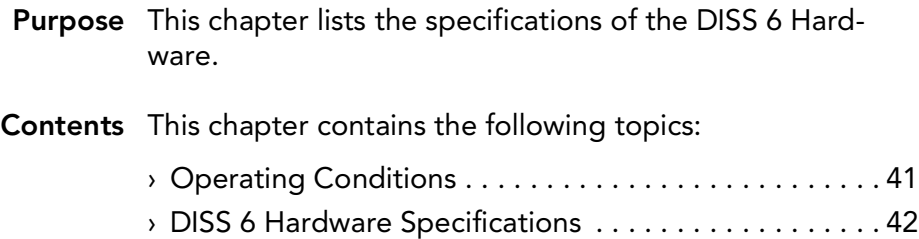

## <span id="page-40-1"></span><span id="page-40-0"></span>Operating Conditions

The following table contains information on the operating conditions of the DISS 6 Hardware:

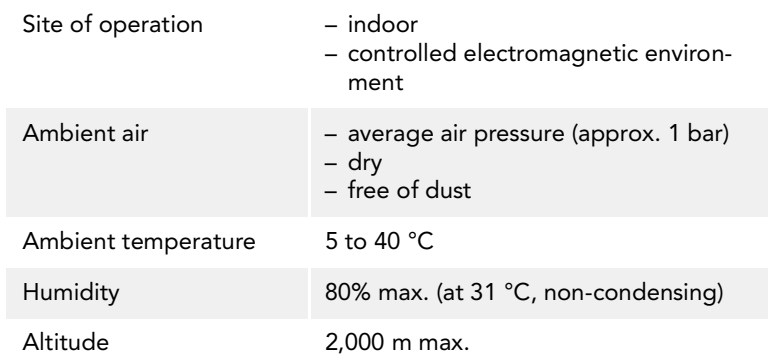

### <span id="page-41-2"></span><span id="page-41-0"></span>DISS 6 Hardware Specifications

#### Electrical safety The following table contains information on electrical safety:

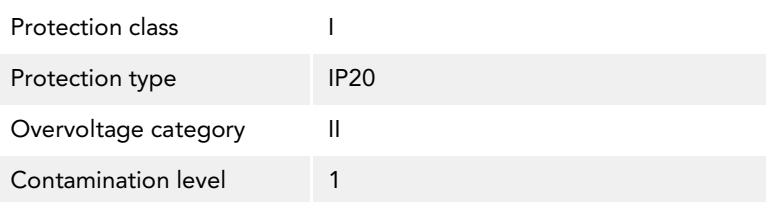

Power supply The following table contains information on the specifications of the power supply:

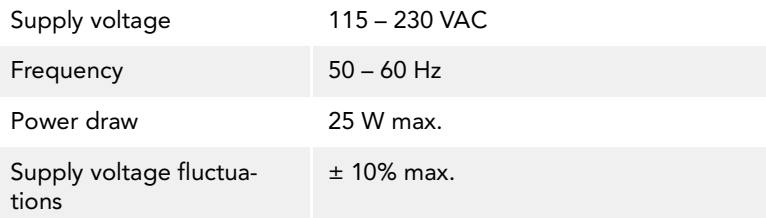

#### <span id="page-41-1"></span>Fuses The following table contains information on the fuses:

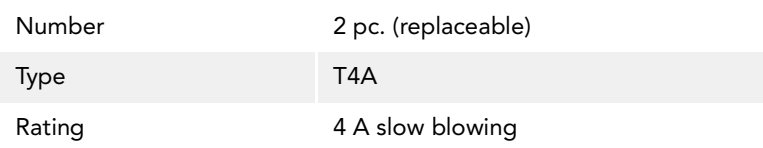

#### Dimensions and weight The following table contains information on the dimensions and weights:

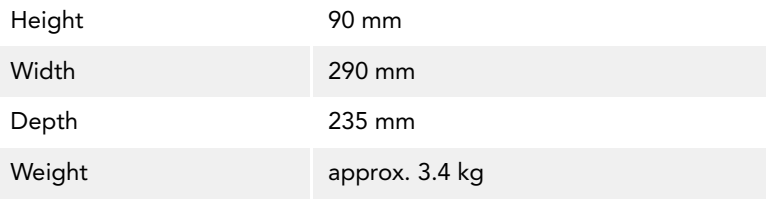

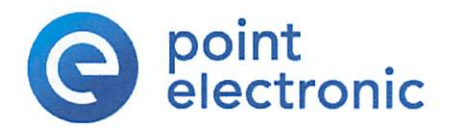

# $\epsilon$

#### EC-Declaration Of Conformity (Nr 19-2) (V1.1)

according to EC-Directive 2014/30/EC (electromagnetic compatibility) issued 26.02.2014

For the below given Product is Hereby declared that it conforms to the essential requirements set out in community harmonization legislation:

Electromagnetic Compatibility Directive 2014/30/EU of 14 October 2014

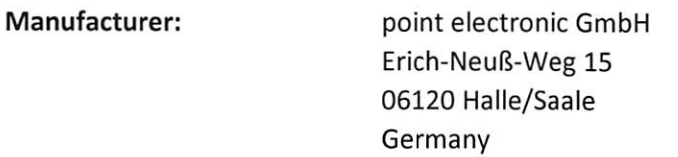

Declare under sole responsibility for issuing this declaration of conformity in relation to the following product:

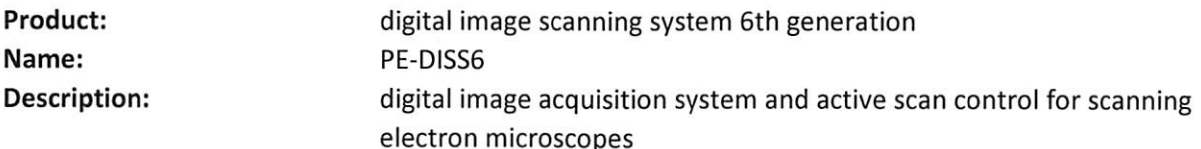

It also conforms with the provisions of the following EC directives:

- Low-Voltage-Directive 2014/35/EC issued 26.02. 2014

- RoHS-Directive 2011/65/EC issued 08.06.2011
- Ecodesign-Directive (ERP) 2009/125/EC issued 21.10.2009

The following relevant harmonized standards were applied:

- IEC 61010-1:2010

(Safety requirements for electrical equipment for measurement, control, and laboratory use)

- IEC 61326-1:2012

(Electrical equipment for measurement, control and laboratory use - EMC requirements)

Date/place of issue: Name of Person: position in company: Halle/Saale den 19.12.2019 Christoph Sichting Managing Director point electronic GmbH

point electronic GmbH Erich/Neuß-Weg 15 06120 Halle Germany Telefon: +49 (0)345-1201190 Telefax: 449 (0) 345 1201223 unfo@pointelectronic.de

Unterschrift: